# **INTERFACE UNIVERSELLE POUR TO7 ET TO7-70 ET MO5**

## **Jean LASCOURS**

## **PRÉSENTATION DE LA CARTE IU07**

La carte IU07 est logée dans un boîtier d'extension identique à celui d'un contrôleur de communication qui se place de la même façon à l'arrière d'un TO7.

Un câble plat de 26 conducteurs, terminé par un connecteur, peut être branché sur différentes cartes, suivant l'application mise en œuvre.

La sortie de cette carte comporte en particulier 16 fils que l'on peut programmer en entrée ou en sortie (PA et PB) et les 4 fils CAl, CA2, CB1, CB2.

Par programme Basic, LSE, Assembleur... la carte IU07 pourra piloter les modules suivants :

- Détection de fermeture ou d'ouverture de contacts (interrupteurs manuels, détecteurs magnétiques, détecteurs de butée...).
- Commande de relais : la carte peut comporter 16 relais indépendants.

L'alimentation des relais (12 V) peut être située sur la carte et les relais peuvent commuter des circuits basse tension ou des circuits sur le réseau 220 V.

On peut donc commander des ampoules, des électro-aimants, des sirènes, des moteurs, des télécommandes diverses.

- Une carte pourra supporter 8 relais et 8 entrées pour détection de contacts.
- Programmation de mémoires EPROM

LE BULLETIN DE L'EPI N° 37 INTERFACE UNIVERSELLE Divers modules permettent la programmation des 2716, 2732, 2532 d'une part et 27128-27256 d'autre part.

91

Si cela devait répondre à un besoin une carte pour 2708 pourrait être construite.

Les programmes en Assembleur, associés permettent différentes opérations :

- Test de virginité
- Copie d'une EPROM en mémoire
- Mise en fichier binaire sur cassette ou disque
- Tests de comparaisons
- Programmation, duplication.
- Programmation de mémoires PROM à fusible

Des opérations de décodage d'adresse peuvent être facilitées par l'utilisation de PROMS du type 7611 ou autres, de nombreuses applications peuvent faire appel à ce type de mémoires.

Toutes les opérations possibles avec les EPROM peuvent être envisagées.

### **. Connexion à des appareils de mesure**

Munis de leurs interfaces nécessaires, intégrées ou non, de nombreux appareils de mesure peuvent communiquer avec un microordinateur, la carte IUO7 peut permettre une mise en œuvre facile.

### **. Connexion à du matériel d'expériences**

Les travaux pratique de Physique conduisent souvent à des saisies de position d'objets. Des capteurs optiques reliés à la carte permettent une saisie directe ; la programmation en assembleur permet la saisie de phénomènes rapides.

Associée à des convertisseurs Analogiques-Digitaux, la carte permet d'effectuer des mesures diverses : vitesse, tensions, températures...

De très nombreuses applications pourront être envisagées par la suite ; je suis persuadé que l'imagination des lecteurs qui apporteront leurs suggestions, permettra d'allonger rapidement cette liste.

### **PROGRAMMATION DE L'INTERFACE**

Pour ceux qui ne connaissent pas l'assembleur (il n'y a pas de honte à ça, on peut très bien vivre sans), précisons que beaucoup d'applications pourront être mises en œuvre sous Basic, LSE... , la programmation est très simple et divers exemples seront donnés.

Pour des applications nécessitant une grande vitesse d'exécution, des programmes assembleur seront disponibles, tout faits. La littérature abonde en articles traitant de la programmation des PIA, cette théorie ne sera pas abordée dans cet article. Nous évoquerons simplement quelques idées de base, élémentaires, permettant de programmer le 6821.

## **LE 6821 D'UN COUP D'OEIL**

Cette petite merveille est un circuit intégré de 40 pattes dont 20 broches sont tournées vers le micro-ordinateur et 20 broches tournées vers l'extérieur.

Côté micro :

- 8 fils de données pouvant transiter dans les deux sens
- 4 fils de données de contrôle
- 4 fils permettant d'adresser les registres internes 4 fils pour l'alimentation, et signaux divers.

Côté extérieur

- 16 fils répartis en deux "ports" de 8 bits nommés A et B.
- 4 fils ayant un rôle particulier (interruptions...).

## **L'INITIALISATION DU PIA**

Etude sommaire :

Pour chaque port (A et B), il faut connaître l'existence de deux registres internes (leur adresse est donnée plus loin) :

- le premier est appelé DDRA (ou DDRB pour l'autre port)
- le contenu de ce registre "explique" au PIA dans quel sens vont cheminer les informations.

LE BULLETIN DE L'EPI INTERFACE UNIVERSELLE Il est accessible à l'utilisateur ; les 8 bits correspondent aux 8 fils.

Un 0 indique que le fil est en entrée, un l indique une sortie.

Pour mettre tous les fils en entrée sur un port, il suffit donc d'écrire 0 dans le DDR.

Pour mettre tous les fils en sortie on écrit FF soit 1111 1111 en binaire dans le DDR.

Si on veut un fil sur deux en entrée et un fil sur deux en sortie on écrit par exemple '55 dans le DDR ('55 = 0101 0101) ; ici le bit de poids faible est en sortie, pour avoir l'inverse on écrit 'AA dans le DDR ('AA = 1010 1010).

. le second registre est appelé PRA (PRB pour l'autre port). Il contient tout simplement les données lues sur les fils programmés en entrée, ou les données à écrire sur les fils programmés en sortie.

Pour programmer le PIA il suffit donc :

- d'écrire dans le DDR pour préciser le sens des échanges
- de prélever le contenu du PR si on est en entrée et d'écrire dans le PR pour une sortie.

Habituellement, pour une application donnée l'initialisation consiste à préciser les sens de transfert d'information en début, puis à sélectionner le registre PR qui sera sollicité autant de fois que nécessaire, pour les échanges.

### **COMMENT ADRESSER LE DDR ET LE PR ?**

Sur TO7 L'adresse du DDRA est : E7CC

L'adresse du PRA est : E7CC

Vous avez bien lu et il n'y a pas d'erreur de frappe, l'adresse est la même !

Les deux registres sont distincts à l'intérieur du PIA, un aiguillage interne permet de sélectionner l'un ou l'autre. Pour commander cet aiguillage l'utilisateur a accès à un troisième registre appelé CRA qui est un registre de contrôle.

C'est plus précisément le bit 2 qui permet cette sélection. Le CRA de la carte IU07 est à l'adresse E7CD.

Si ce bit est mis à 0, le registre DDRA est accessible à l'adresse E7CC.

Si ce bit est à l, le registre PRA est accesib1e à la même adresse : E7CC.

### **En résumé**

L'initialisation, en pratique revient à :

- écrire 0 à l'adresse E7CD ceci met le bit 2 de CRA à 0 ce qui sélectionne le DDRA en E7CC
- écrire à l'adresse E7CC l'octet image de l'état de chaque fil (entrée = 0, sortie = 1) pour le choix des entrées ou sorties.
- écrire 04 (00000100) à l'adresse E7CD la mise à 1 du bit 2 donne accès au PRA pour échanger les données, par la suite.

C'est tout, il suffit de lire le contenu de E7CC pour une entrée ou d'y écrire les données à sortir.

Cette description, volontairement simplifiée à l'intention des débutants, passe sous silence de nombreuses autres possibilités du PIA mais peut dans un premier temps couvrir une part importante des besoins.

```
Note : DDR(A) = DATA DIRECTION REGISTER = REGISTRE DE DIRECTIONS
PR(A) = PERIFERAL REGISTER = REGISTRE DE DONNEES
CR(A) = CONTROL REGISTER = REGISTRE DE CONTROLE
LES ADRESSE DE IU07
TO7 E7CC : DDRA et PRA : A7CC
       E7CD : CRA : A7CD
       E7CE : DDRB et PRB : A7CE
       E7CF : CRB : A7CF
```
### **QUELQUES EXEMPLES POUR DEBUTER**

#### **Allumer une ampoule**

. On utilise la carte équipée de 8 entrées contacts et 8 sorties relais.

. Les 8 relais sont connectés au port A. Ils sont activés s'ils reçoivent un 1.

. On veut allumer la première ampoule et laisser les autres éteintes.

Il faut écrire un l sur le fil de sortie correspondant à ce relais et des 0 sur les autres fils.

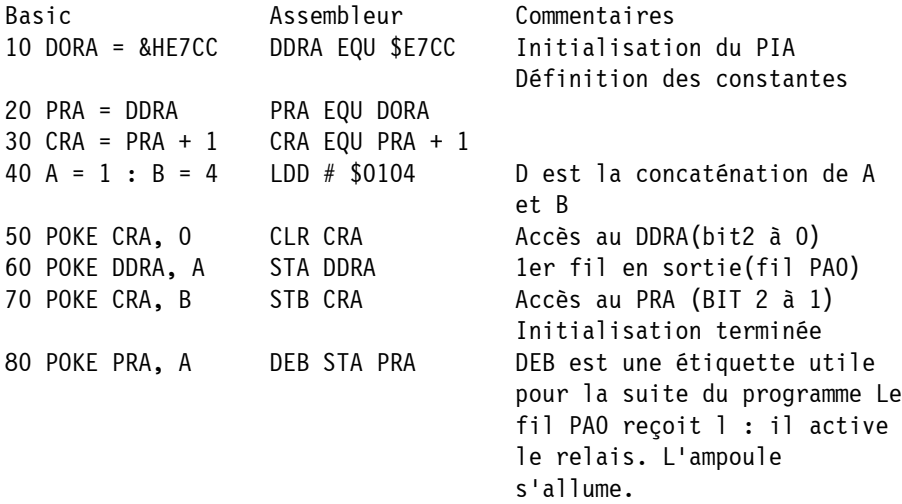

L'activation du relais peut également servir à commander un moteur, une sirène...

### **Faire clignoter cette ampoule**

. Le programme précédent a permis de l'allumer, il faut attendre quelques instants, éteindre l'ampoule, attendre à nouveau et recommencer le cycle.

Programme à rajouter à la suite :

L'ampoule est allumée

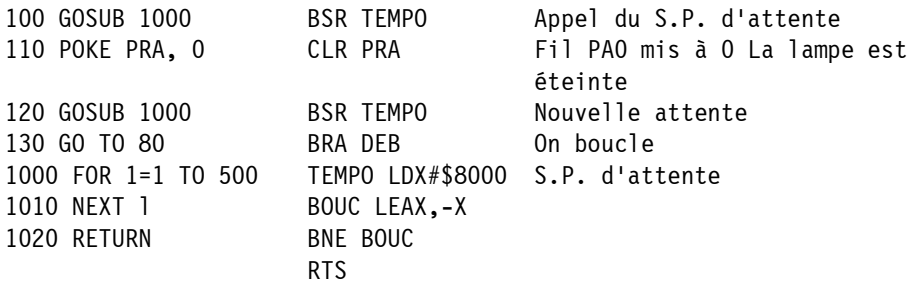

Jean LASCOURS LE BULLETIN DE L'EPI

L'ampoule clignote, les moyens de l'arrêter sont : CNT C, initialisation programme ou encore couper le courant!

Le lecteur pourra à titre d'exercices faire clignoter une autre ampoule, plusieurs à la fois, réaliser un clignotement alterné, modifier la fréquence de clignotement... c'est amusant.

### **TESTER L'ÉTAT D'UN INTERRUPTEUR**

. On utilise la carte équipée de 8 entrées contacts et B sorties relais.

. Les 8 entrées contacts sont connectées au port B

. Les interrupteurs placés entre l'entrée et la masse imposent un 0 s'ils sont fermés (ils laissent passer le courant) et un 1 s'ils sont ouverts (position OFF ou ARRET).

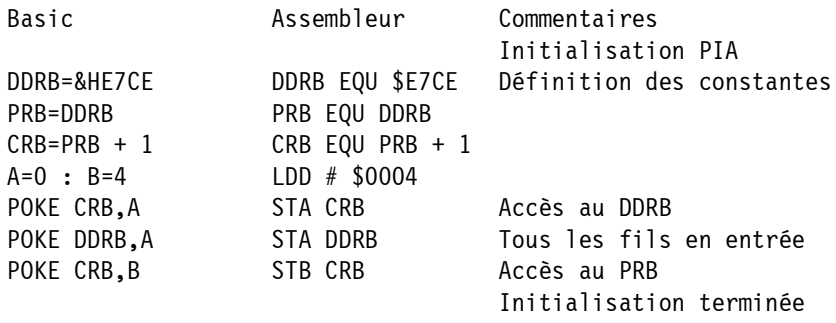

Il suffit d'examiner le contenu de PRB pour connaître l'état des huit interrupteurs.

- en Basic : X=PEEK (PRB) suivi du traitement (examen, affichage...)
- en assembleur : LDA PRB

Le registre A contient alors l'image des huit états. Il suffit d'effectuer les comparaisons et d'exécuter la suite du traitement.

A titre d'exercice on pourra installer un poussoir sur l'un des fils du port B, brancher une ampoule sur un relais du port A et démarrer le clignotement dès que l'on a appuyé puis l'interrompre au nouvel appui.

A suivre...

Jean LASCOURS Collège Lakanal 09000 FOIX

LE BULLETIN DE L'EPI INTERFACE UNIVERSELLE

98

\*\*\*\* Definition des constantes \*\*\*\*

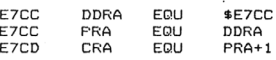

\*\*\*\* Programme \*\*\*\*

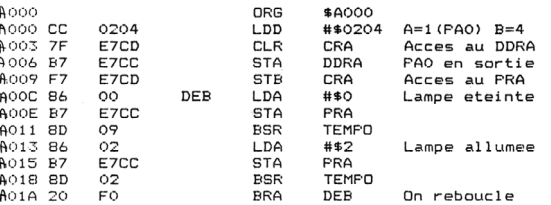

\*\*\*\* Sous-programme temporisation \*\*\*\*

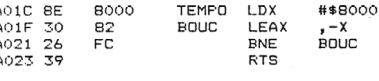

END

00000 Total Errors

0000

£ t

```
I '**** CLIGNOTEUR ****
2 \cdot J. Lascours
                                   1/8510 '**** Initialisations ****
20 CRA=&HE7CD: DDRA=CRA-1: PRA=DDRA
SO POKE CRA, O 'Acces au DDRA
40 POKE DDRA,2 'Bit 1 en sortie<br>50 POKE CRA,4 'Acces au port E/S
                   'vitesse clignotement
60T = 200\frac{1}{70},
80 *****
               Programme
                                ****
90 IF (PEEK (PRA) AND &B00000100)=&B100 THEN 90 'Test de l'
interrupteur
ncerrapted PAC 2 > Bit 2 active a 1<br>100 PDKE PRA, 2 > Bit 2 active a 1<br>120 PDKE PRA, 0 'Bit 2 remis a zero<br>130 PDKE PRA, 0 'Bit 2 remis a zero<br>130 PDKE J=1 TO T:NEXT J 'Tempo
140 GOTO90
150' ICI L'AMPOULE CLIGNOTE TANT QUE L'INTER EST FERMÉ
   DESCRIPTION DE L'INTERFACE IU07
           L'électronique se trouve réduite à sa plus simple
expression : un connecteur 2x19 points adapté au T07
               un connecteur 2x13 points adapté au câble plat de
sortie
               un circuit imprimé simple face
               un PIA 6821
               un condensateur 10µ F 25 V goutte tantale
               c'est tout !
           Les habitués de la bidouille seront quelque peu surpris
(agréablement cependant) de l'absence de circuits décodeurs
d'adresse.
           En effet la Thomson a eu l'excellente idée de sortir
 sur les connecteurs d'extension, le décodage du bloc E7C.
           L'interface, adressée en E7CC à E7CF, ne nécessite
donc aucun circuit de décodage.
           Ces adresses correspondent à celles de l'interface
manettes de jeux.
           Il faut donc ôter cette dernière pour utiliser IUO7,
et inversement.
```
Jean LASCOURS LE BULLETIN DE L'EPI

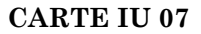

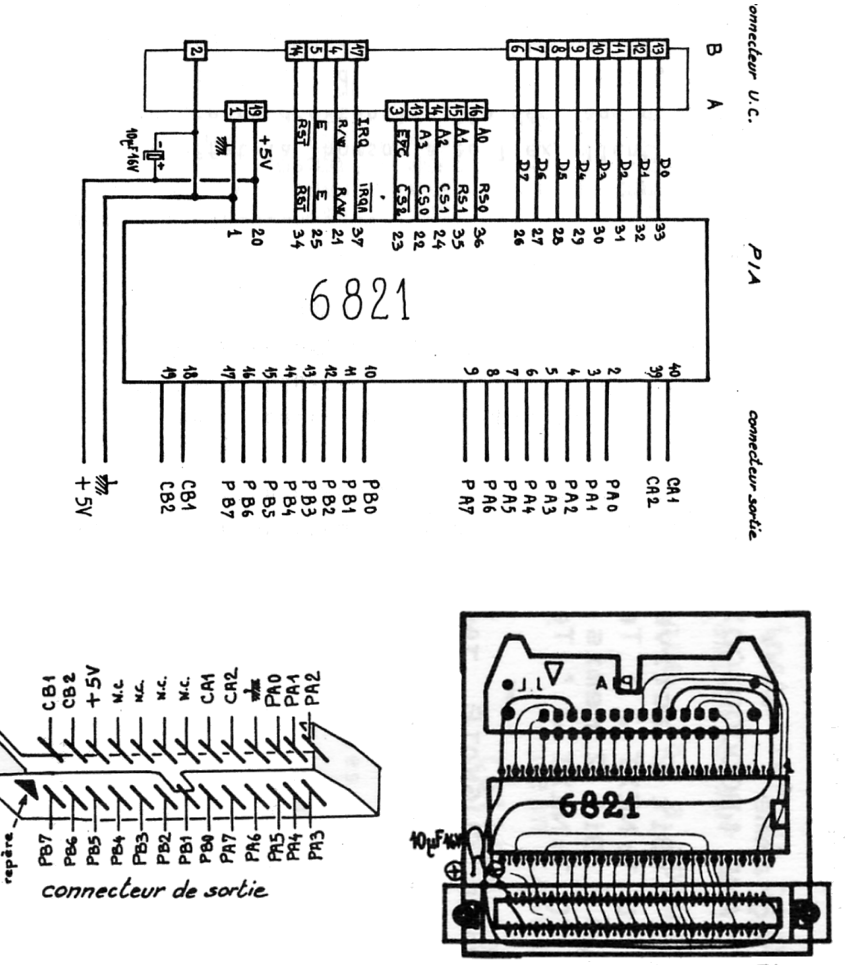

J.Lascours